#### **Accessing Survey Results**

**Your online survey dashboard**

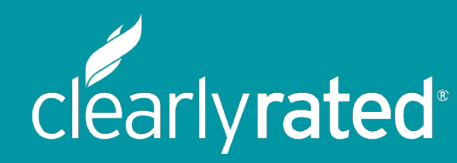

#### About ClearlyRated

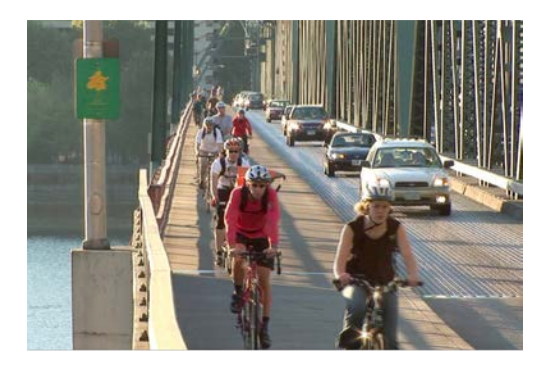

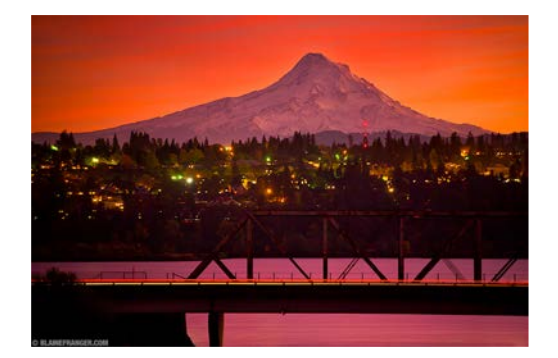

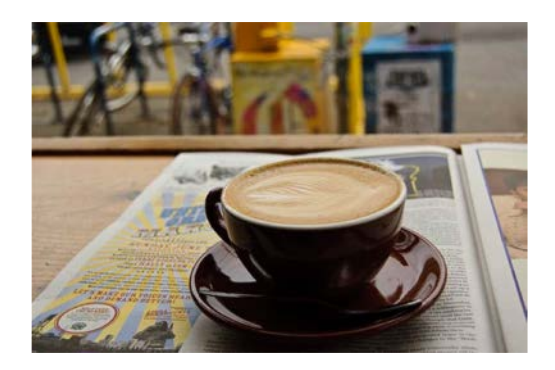

- Headquartered in Portland, OR
- Analyze surveys from more than 1.2 million staffing firm clients and candidates annually

Industry Partners:

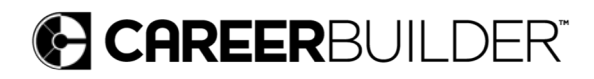

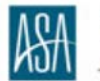

PARTNER American Staffing Association

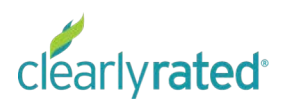

### Net Promoter Methodology

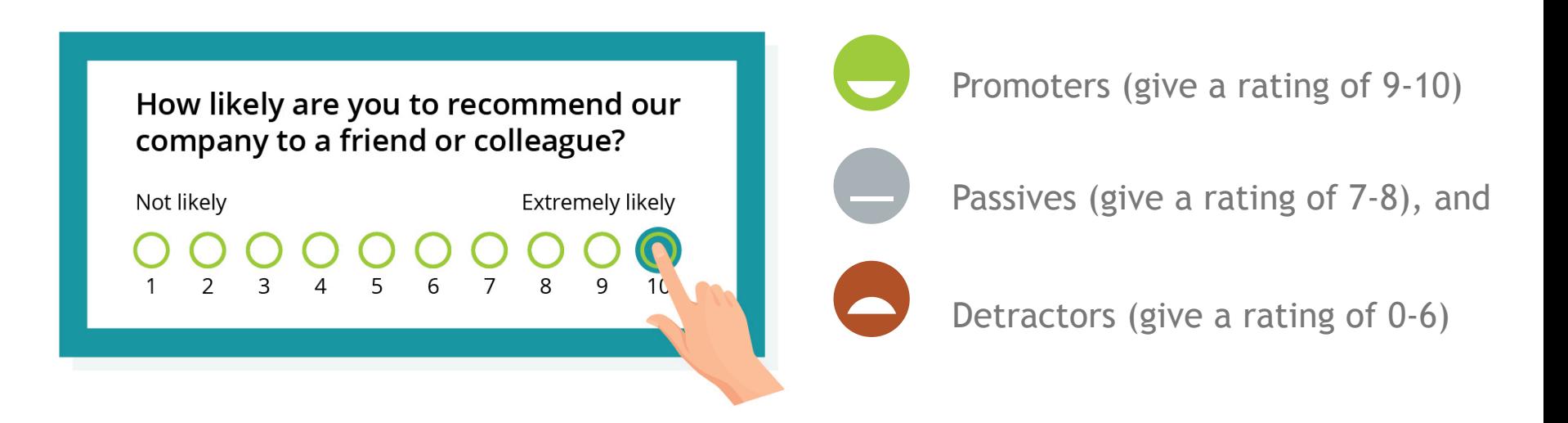

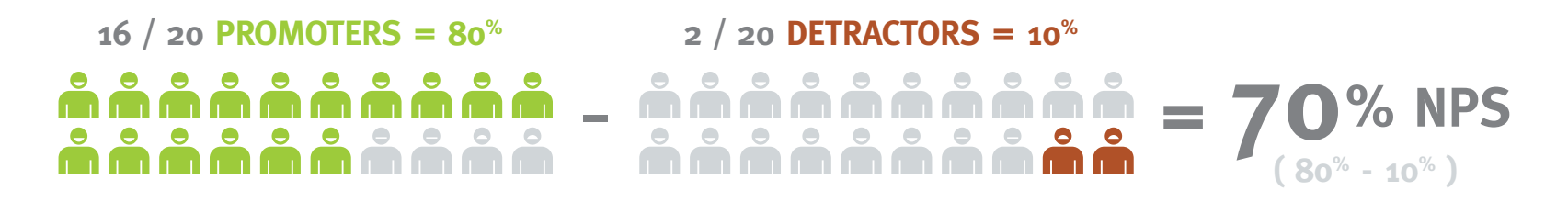

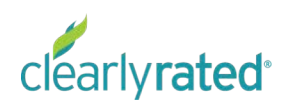

## Net Promoter Score Methodology

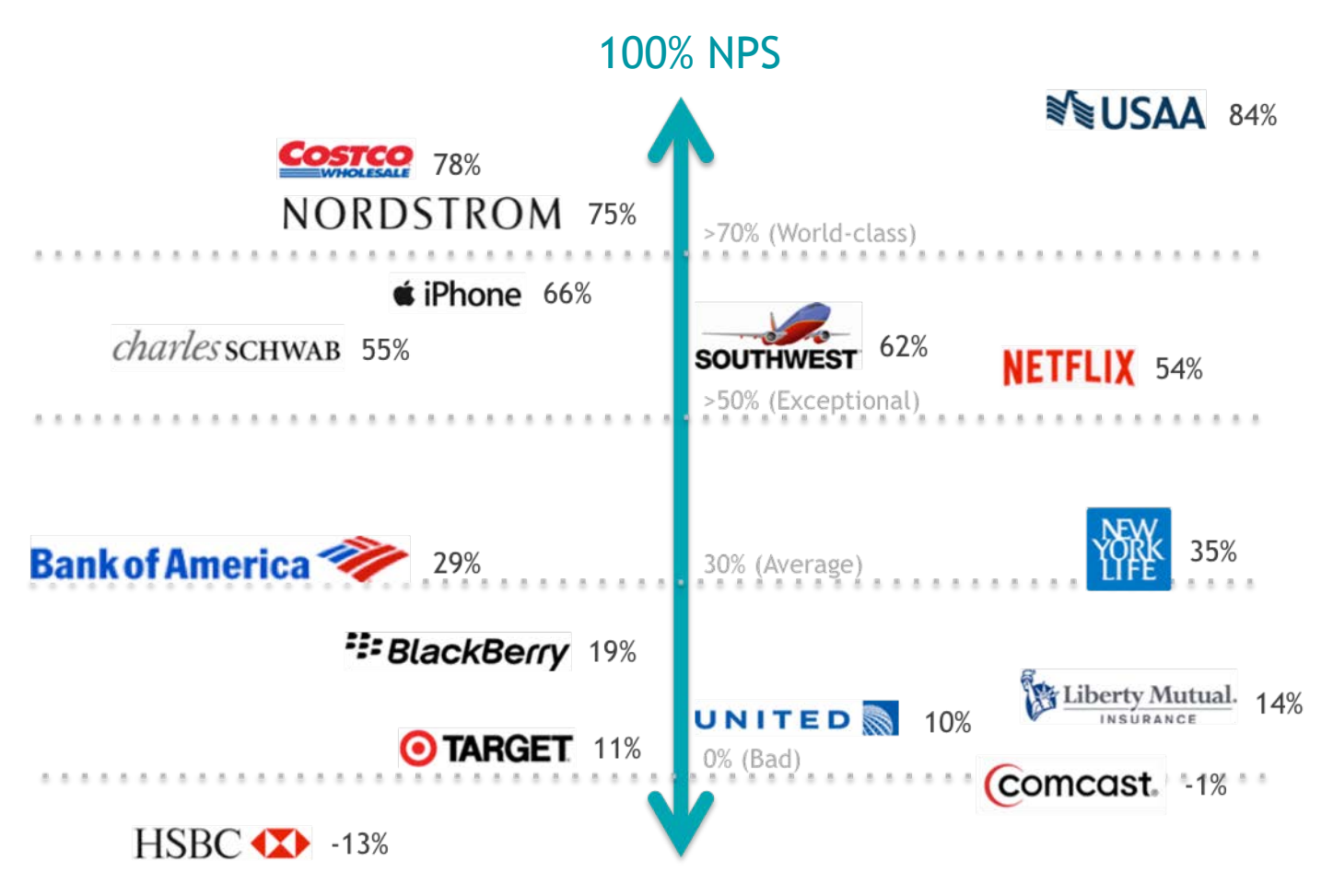

-100% NPS

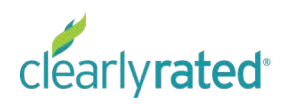

### Accessing the Dashboard

Your Survey Feedback and Results

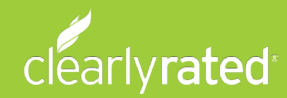

## Accessing the Dashboard

- New Users = You will receive an automated email from ClearlyRated with a link and initial sign-in/set-up instructions.
- Returning Users = After the initial set-up, you can login by going to <https://dashboard.clearlyrated.com/> and entering your email ID and the password you selected.

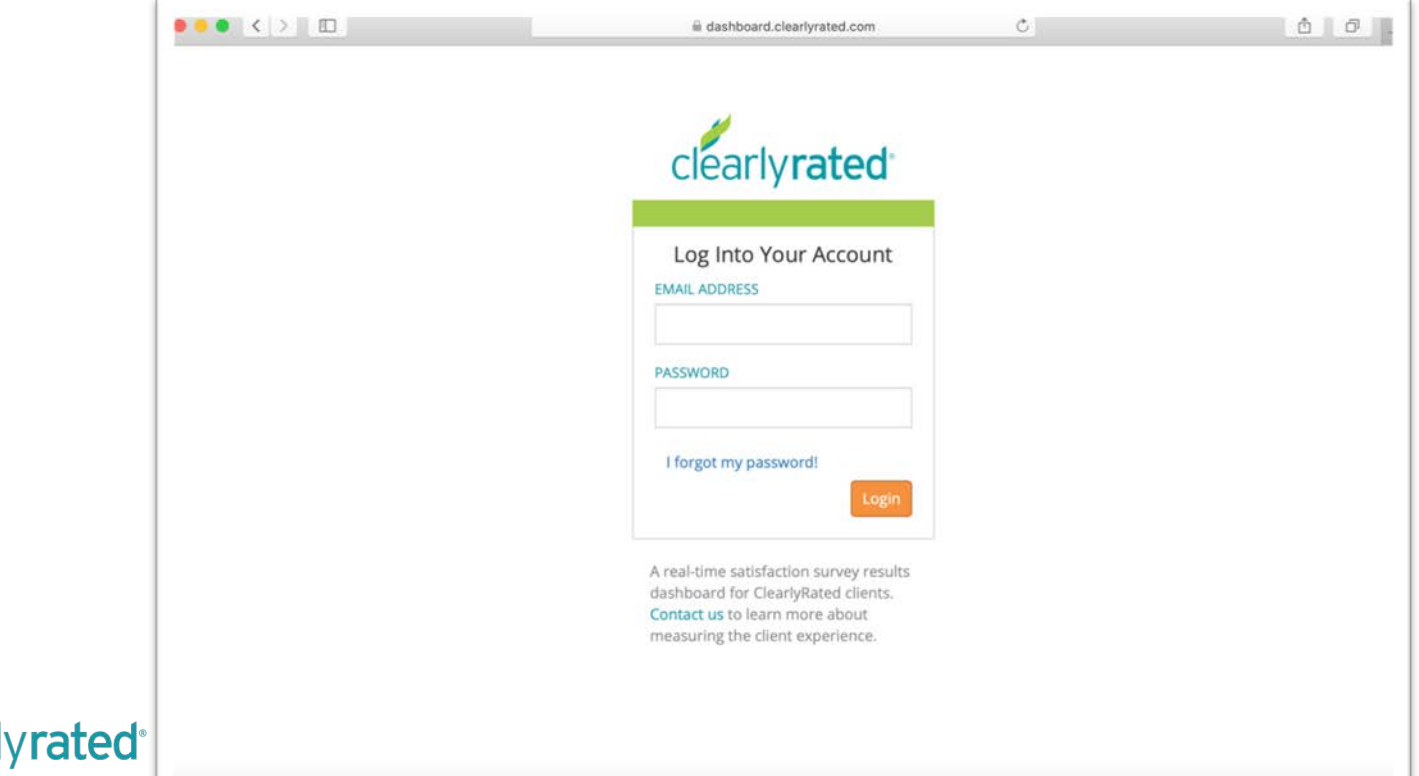

### Password Setting & Login

rated

If you ever forget your password, visit [dashboard.clearlyrated.com](https://dashboard.clearlyrated.com/) and hit "I forgot my password!" enter your email, and the following will be sent to you (check your spam folder if you don't see it immediately).

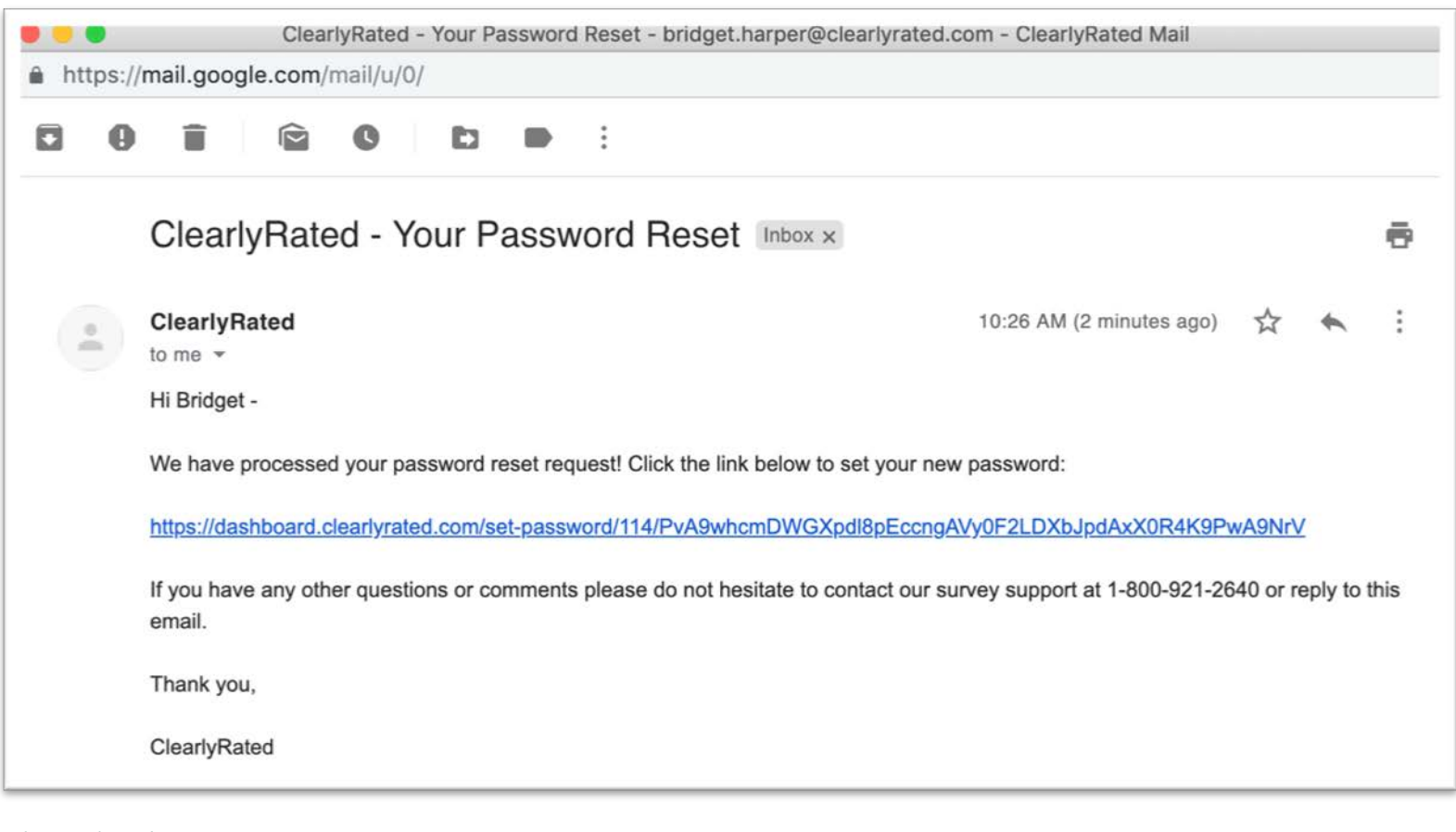

### Dashboard Navigation

View Responses, Data Trends and Real-Time Survey Updates

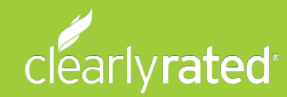

#### Home Page (Demo data displayed)

When you first login to the Dashboard, you'll be viewing the overall Allegis score. Once you click "View Results", you'll be viewing only the data that you have access to.

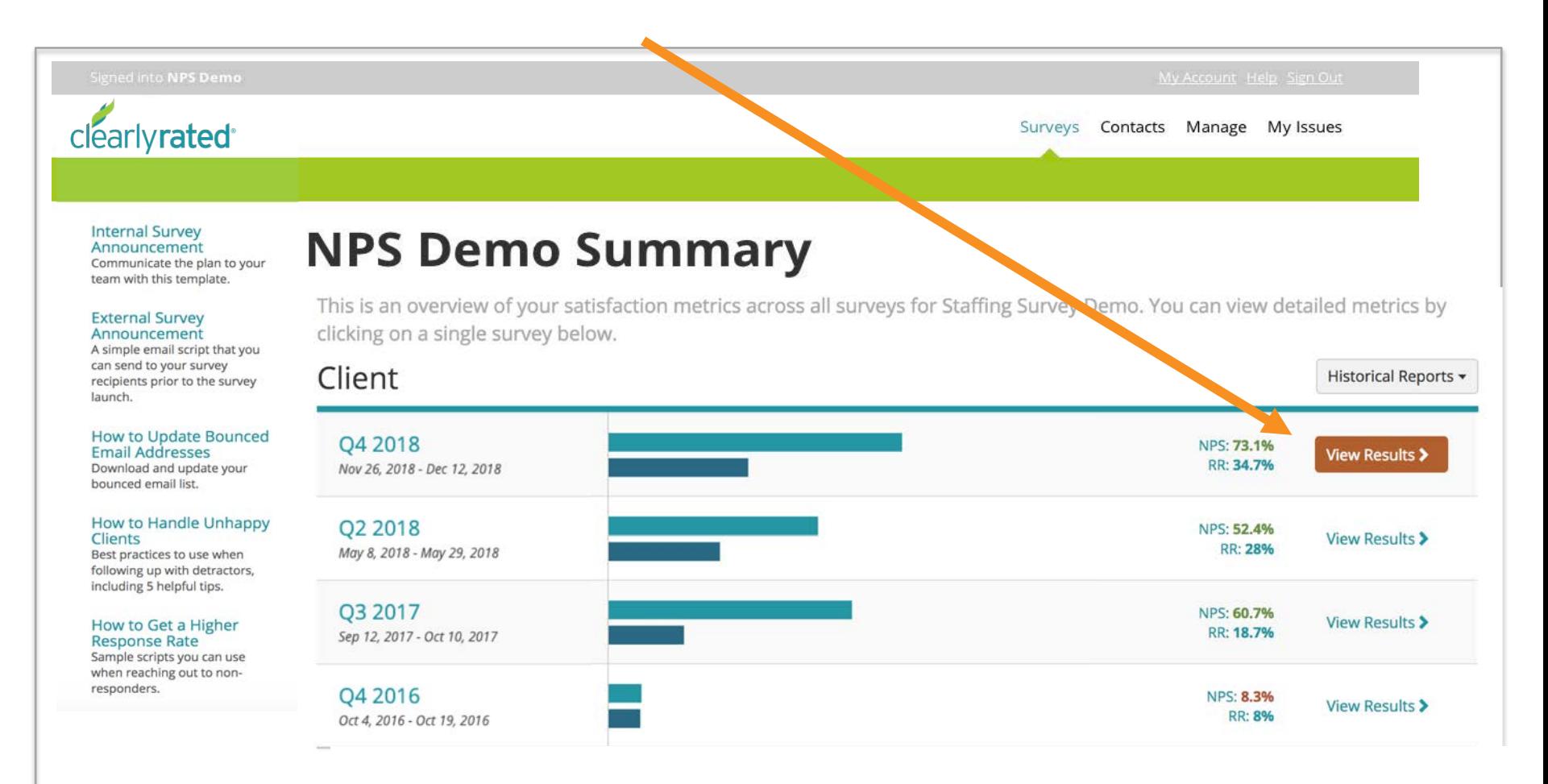

#### Survey Summary (Demo data displayed)

This is the screen you'll see after you select "View Results" from the main screen. The top of the screen (see snapshot below) is a summary of your specific results. Scroll down to see your data by Client, Staffing/Services, and Biller.

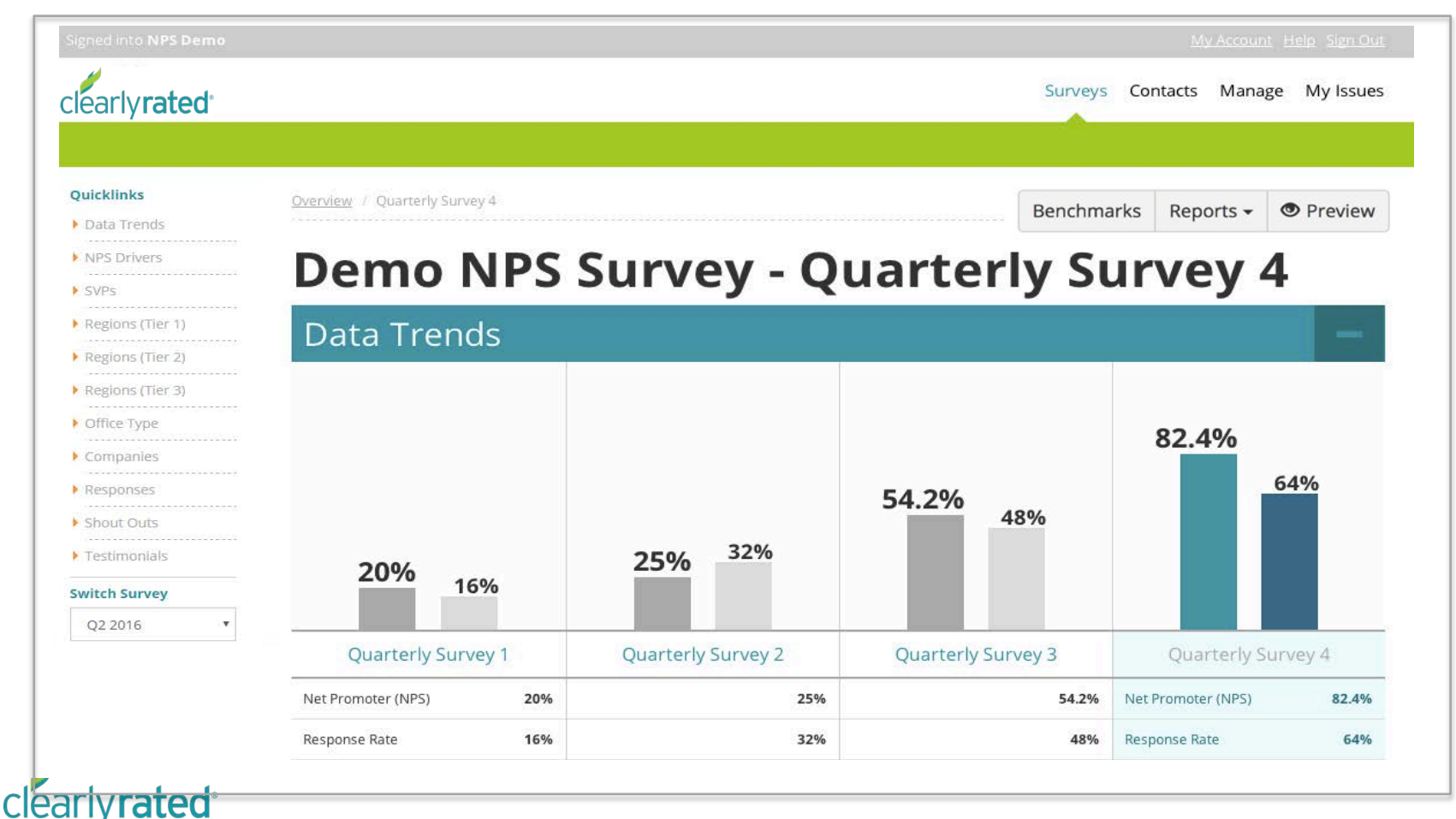

Overview / Quarterly Survey 4

# Drilling down

#### Client **Quarterly Survey 4**

Advanced Filters

**Regions** 

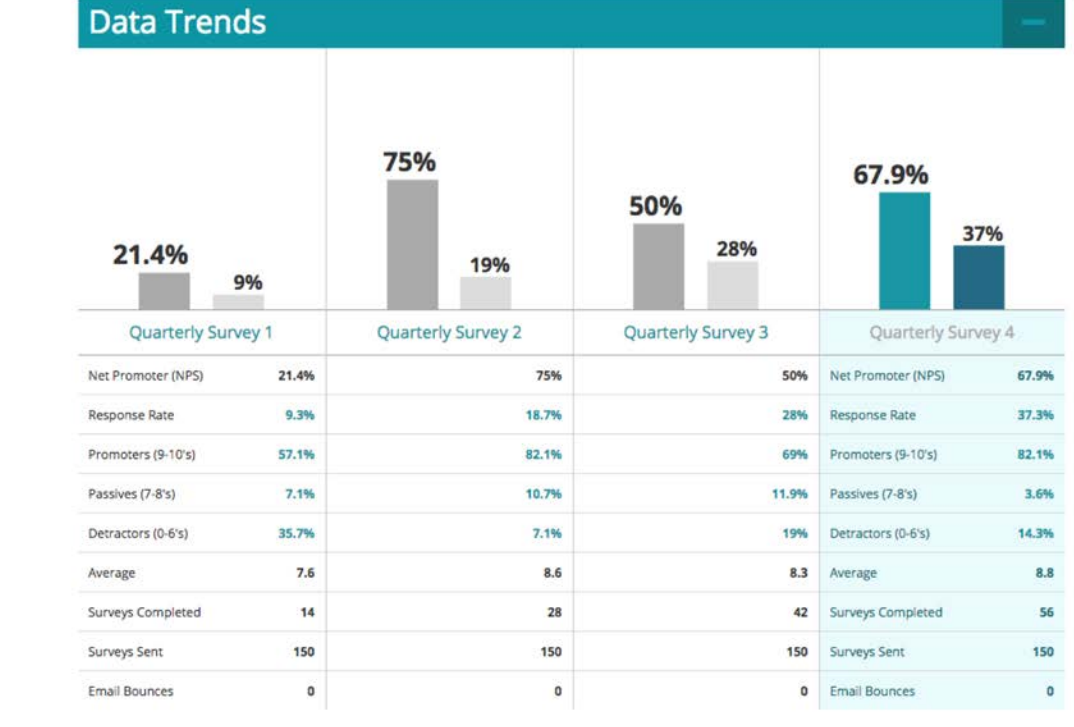

As you scroll past the data trends, you will see the data broken out by your unique segmentation.

Clicking on a specific name like "Florida" will allow you to "filter" down into different information that's all associated to the Florida region.

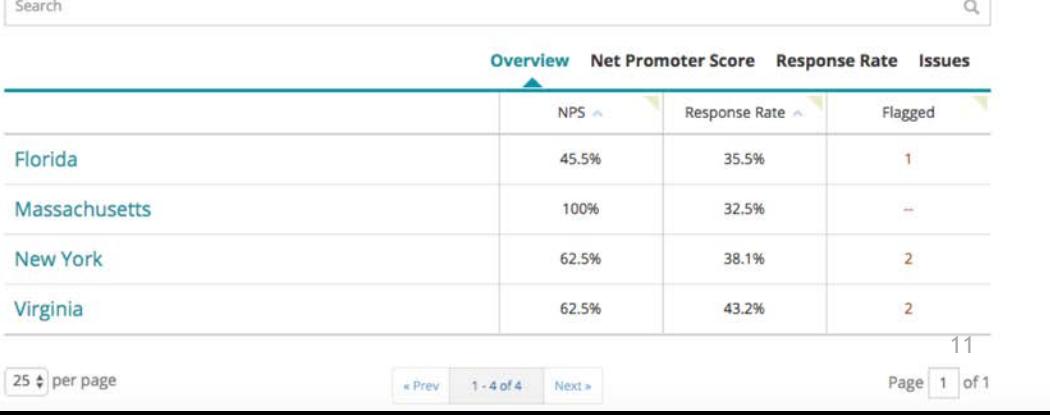

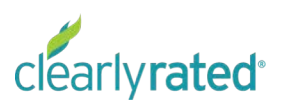

#### Survey Summary (Demo data displayed)

Pay special attention to the filters as you navigate through your survey results. Simply click the "x" or the "Clear All" button to reset your view.

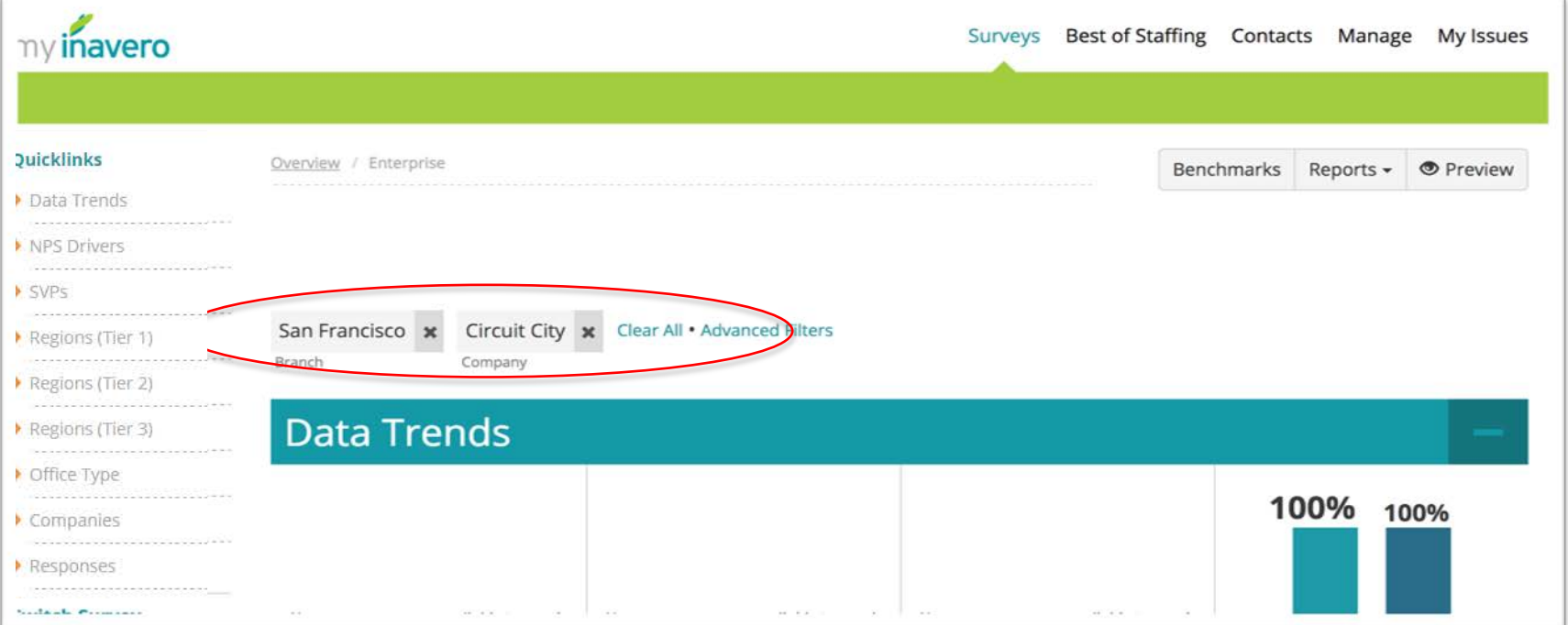

Note that filters build upon each other. The example above will only show the Circuit City results for the San Francisco branch. If you wish to see Circuit City's results for your entire division, you will need to remove the branch filter by clicking the "x" next to the name.

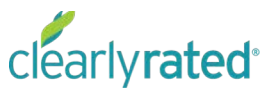

## Drilling down

#### **Regions**

#### Search

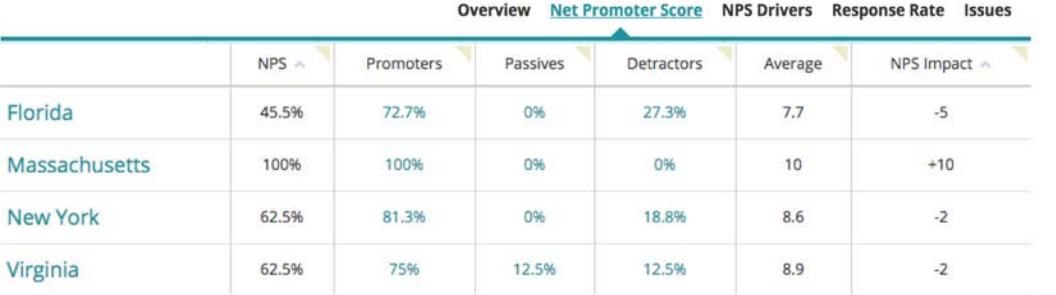

25 ¢ per page

 $1 - 4 of 4$ Next »

 $e$  Prev

#### **Branches**

Search

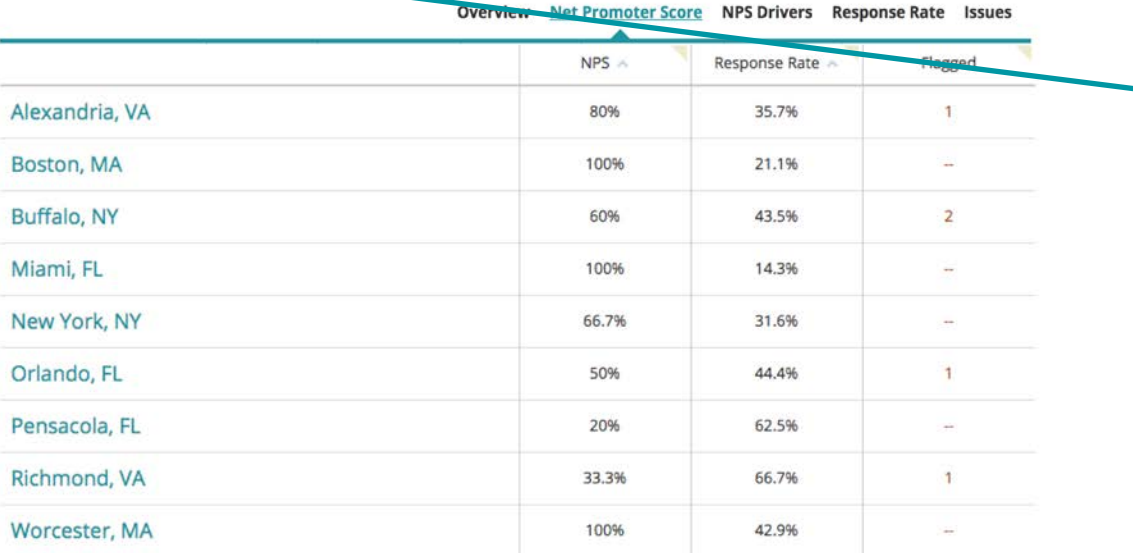

Clicking on column headings will allow you to see different views of the data:

• Net Promoter Score gives a breakdown of the respondents (Promoters, Passives, Detractors)

Q

Page 1 of 1

 $\alpha$ 

- NPS Drivers shows the % of respondents who answered yes to each question
- Response Rate shows the # of sent and completed surveys
- Issues gives a summary of your flagged items

Search bars allow you to quickly navigate to your results. For example, if you are looking for a summary for your region, simply type in region name and hit enter to filter on your region.

If you are looking for results for a specific office or client, scroll down to the corresponding section and type in the name.

### Individual Responses (Demo data displayed)

At the bottom of the page you'll be able to see the individual responses from Clients or Candidates (depending on what survey you're viewing). Use the search bar to find a specific response. You can search my first name/last name and email address. If there is a green arrow pointing up, that indicates an improvement since the last survey they responded to (ex. score went from a 4 to a 7). A red arrow down, indicates a drop in their score. Clicking on the Respondent's name allows you to see the full survey feedback.

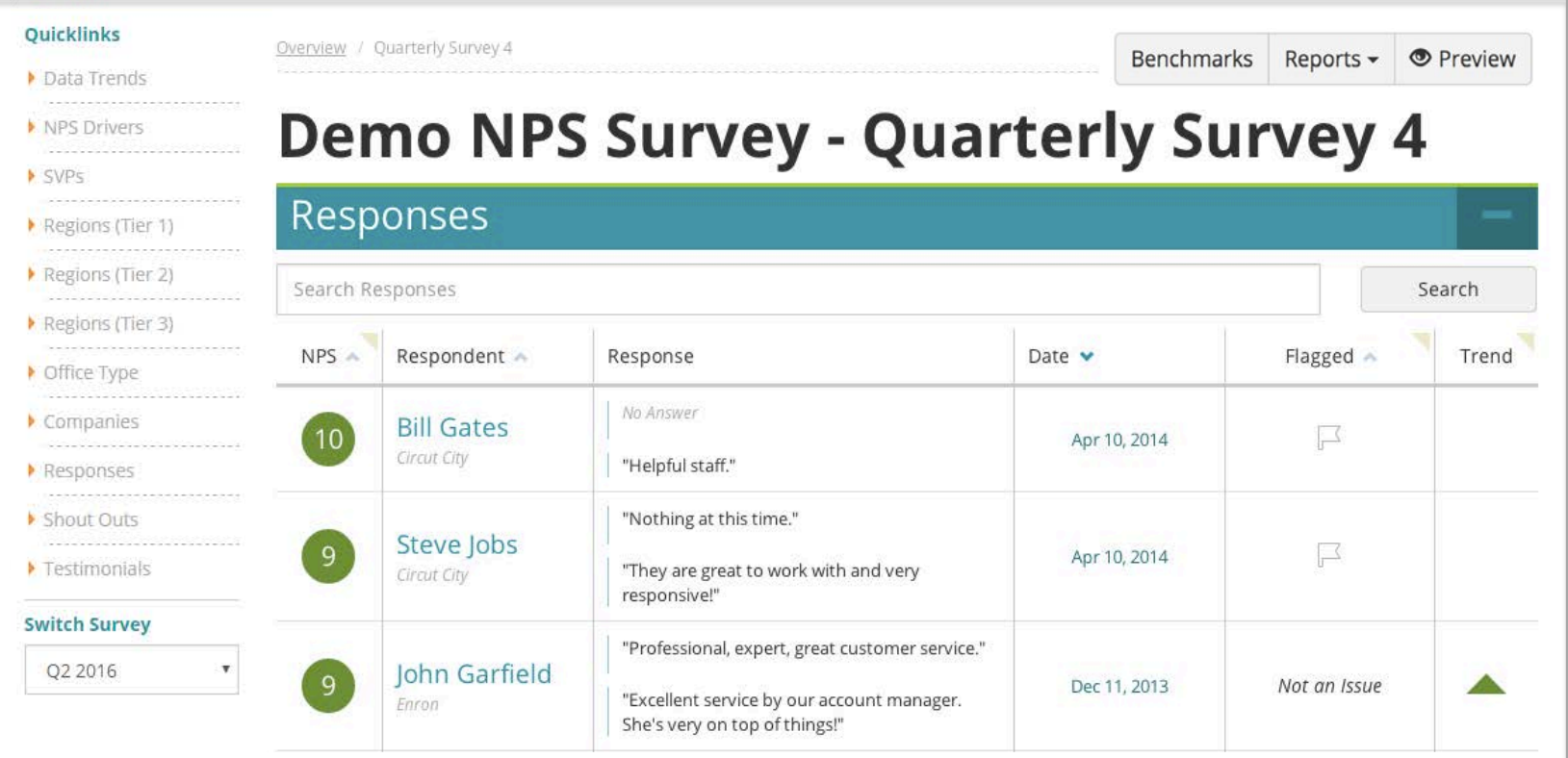

### Anonymous Responses

We have an option for survey recipients to respond anonymously. Those responses will be displayed as "Valued Client" and will contain their survey feedback and NPS score.

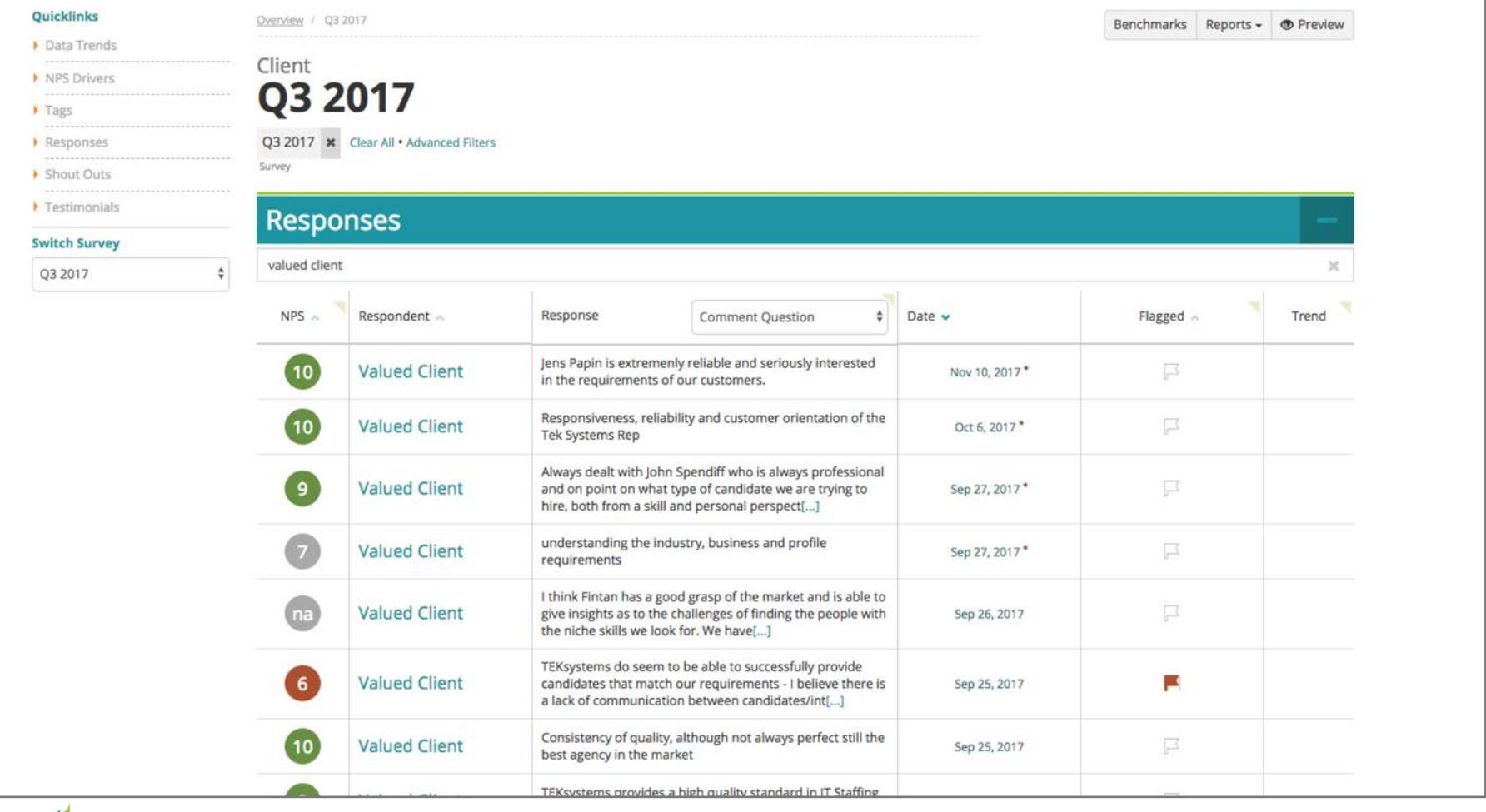

clearlyrated<sup>®</sup>

### Reports

Downloading reports from the **Dashboard** 

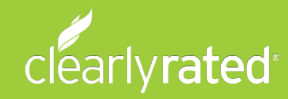

## Downloading Reports

**Step 1:** Reports are generated based on the Survey and Filters you have selected.

In this example, the report will include all Client responses for your office.

If you want a report for an office or client, you must set the filters before running the report.

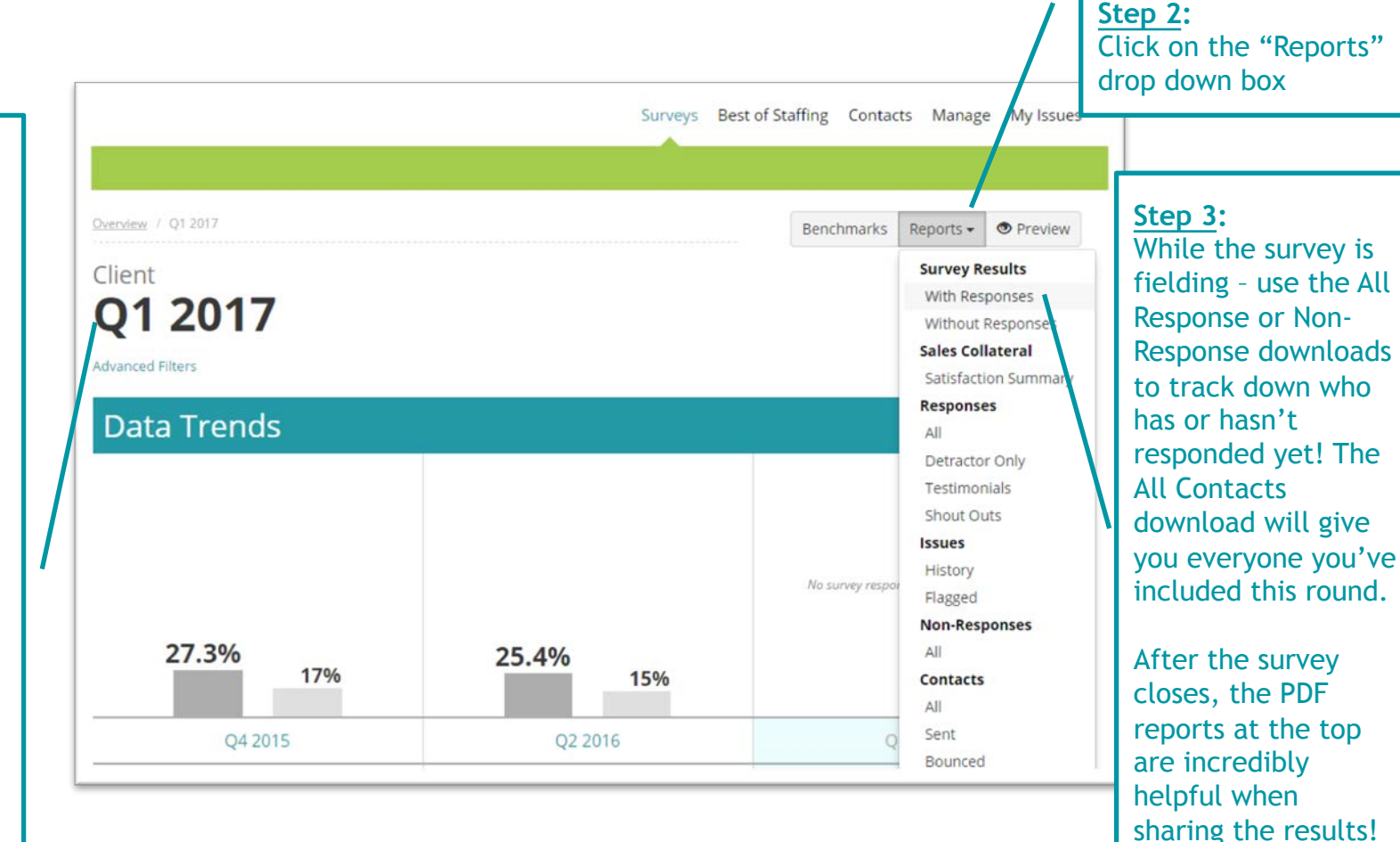

# Summary Report

#### **Survey Results Summary** for Staffing - Demo

This report was prepared and independently validated by Inavero on Fe and is based on survey data from Jul 1, 2015 to Jul 31, 2015.

SURVEY RESULTS OVERVIEW FOR YOUR CLIENT SURVEY Staffing - Demo

#### **How You Compare**

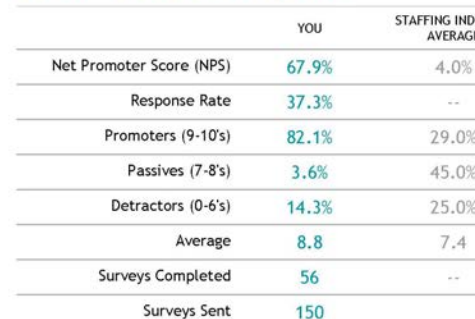

Copyright 2017 inavero, Inc. All Rights Reserved, Report prepared on Feb 23, 2017 3:23 PM.<br>Net Promoter, NPS, and Net Promoter Score are trademarics of Satmetrix Systems, Inc., Bain & Com

SURVEY RESULTS SUMMARY FOR YOUR CLIENT SURVEY Staffing - Demo

#### **Individual Responses**

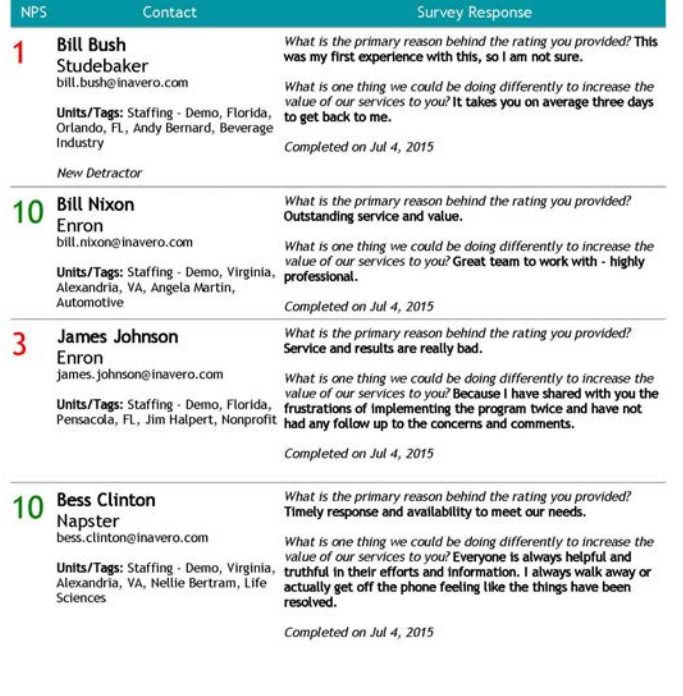

Copyright 2017 inavero, Inc. All Rights Reserved, Report prepared on Feb 23, 2017 3:23 PM. Net Promoter, NPS, and Net Promoter Score are trademarks of Satmetrix Systems, Inc., Bain & Company, and Fred Reichheid.

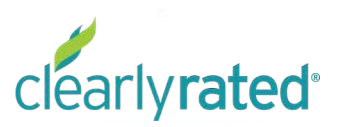

Copyright 2017 Inavero, Inc. All Rights Reserved. Report prepared on Feb 23, 2017 3:23 PM.<br>Net Promoter, NPS, and Net Promoter Score are trademarks of Satmetrix Systems, Inc., Bain & Company,

#### clearlyrated<sup>®</sup>

### Email Notifications

Emails sent from the Dashboard to keep your team up to speed

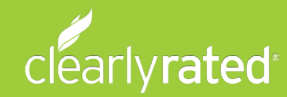

#### Shout Out Notification

Promoters (9's and 10's) are given the opportunity to recognize someone internally at your company who went above and beyond for them. An email alert will be sent to you with that information.

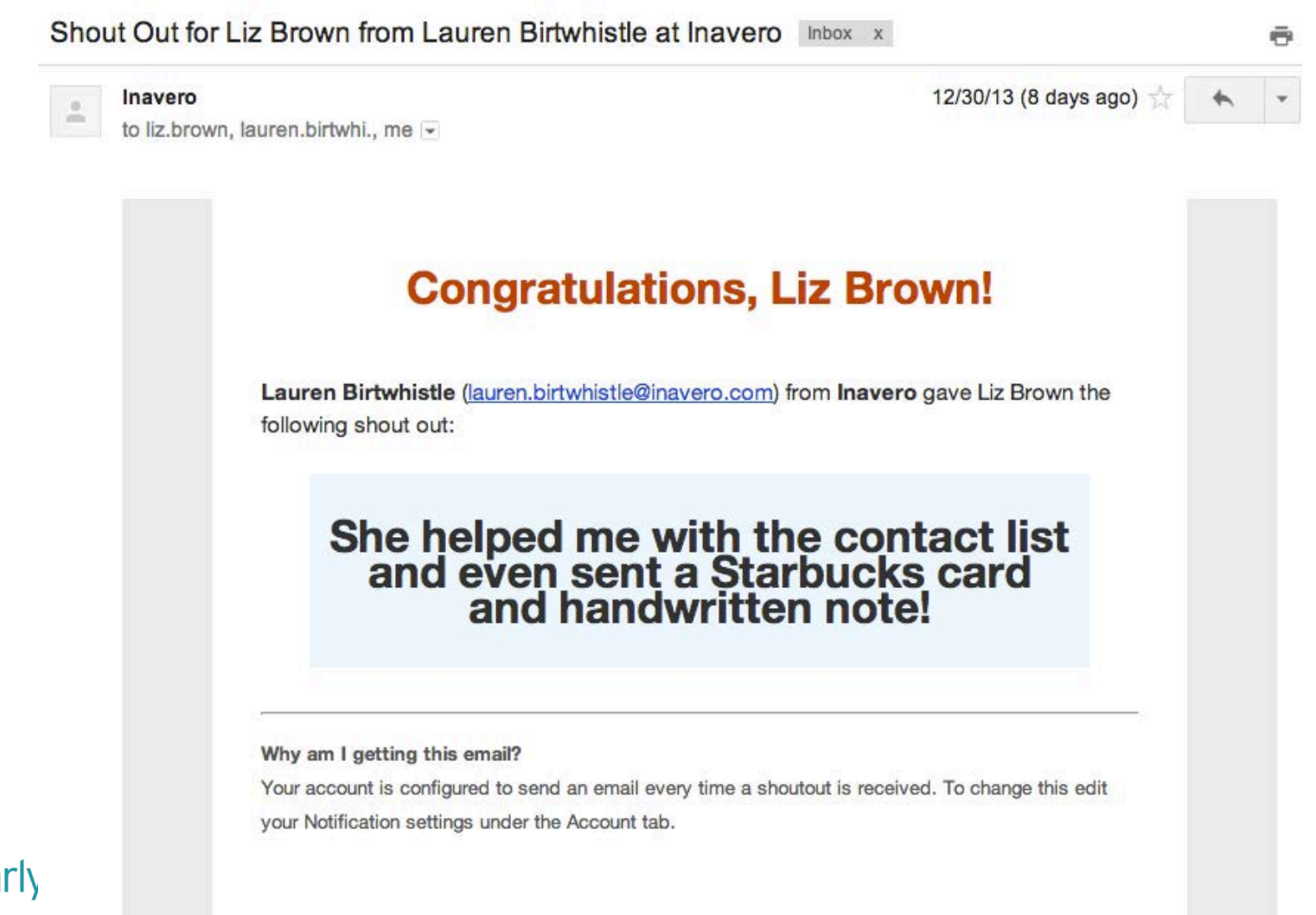

#### Detractor Email Response Notification

An email will be get sent with the complete survey response from any of your clients or talent that rate you a 0-6.

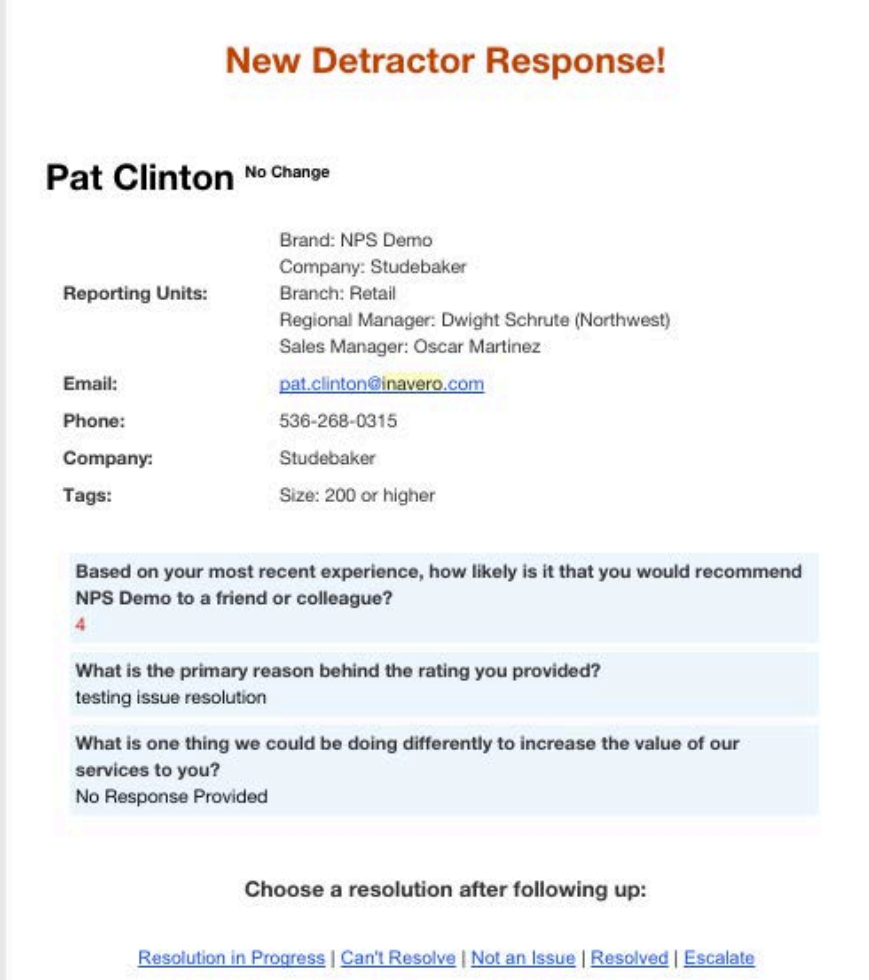

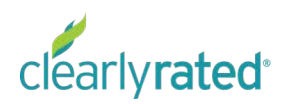

Managing **Notifications** 

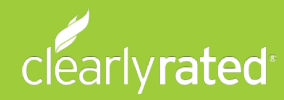

# My Account

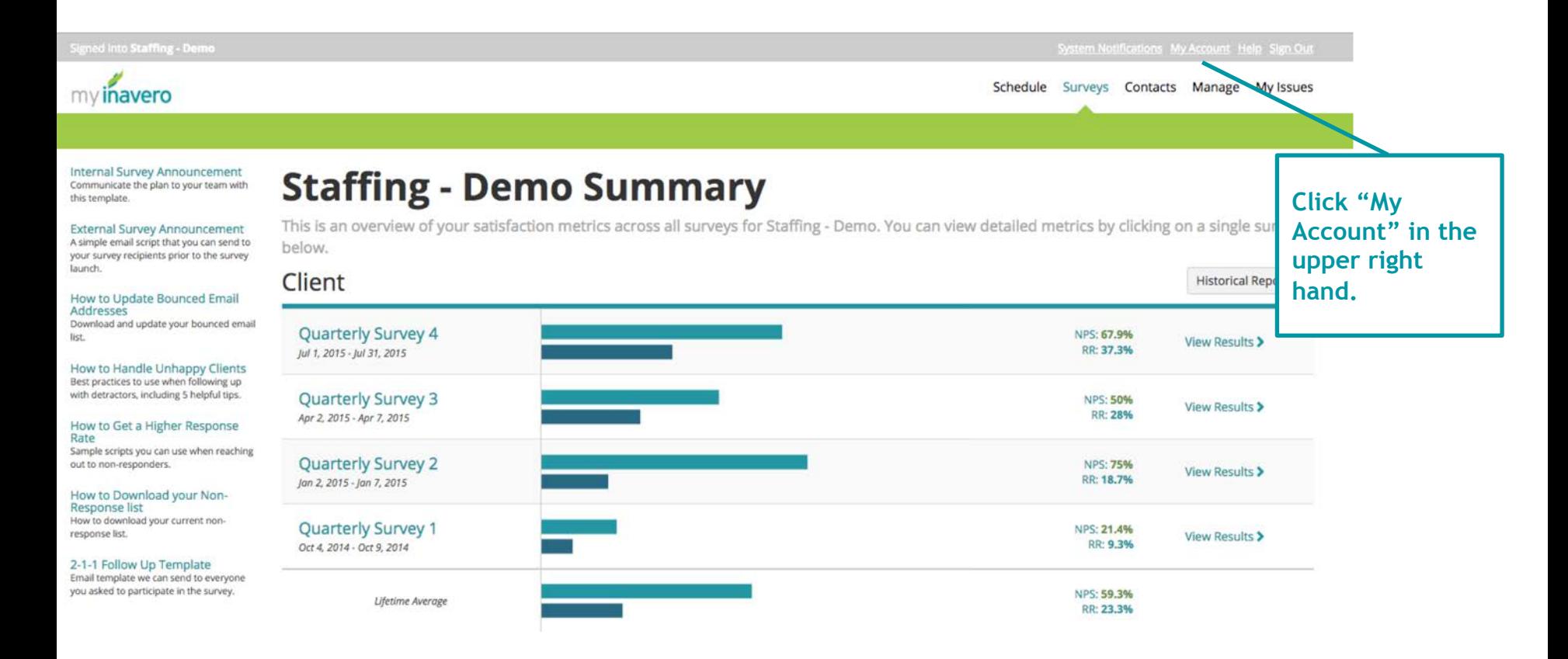

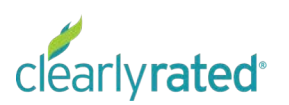

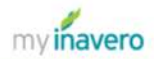

- 
- 
- 

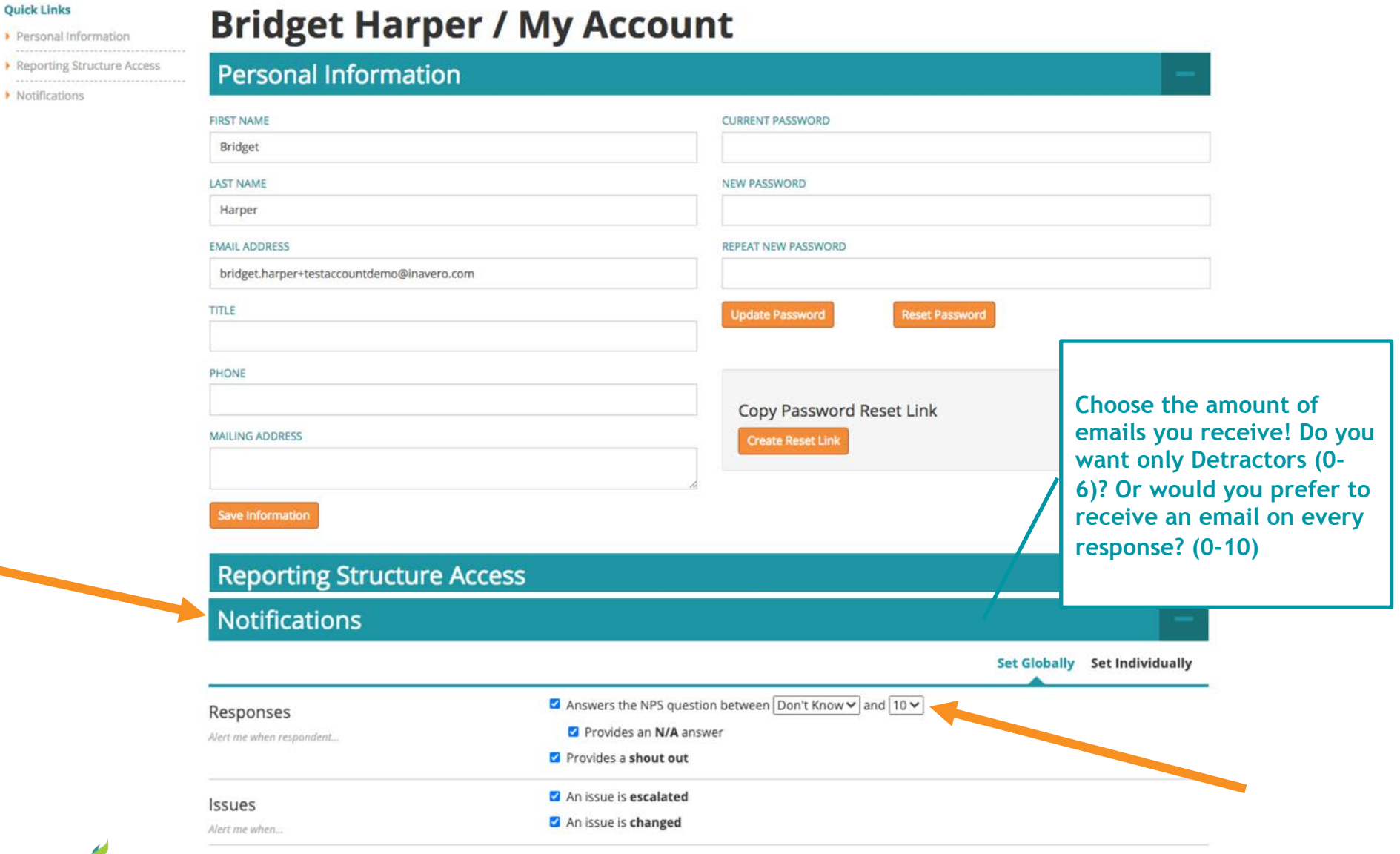

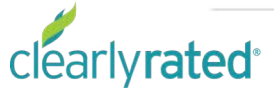

#### Questions?

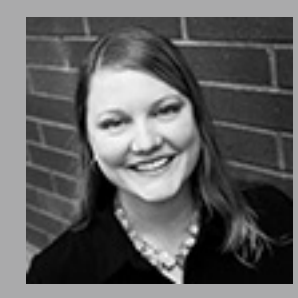

#### Bridget Harper bridget.harper@clearlyrated.com

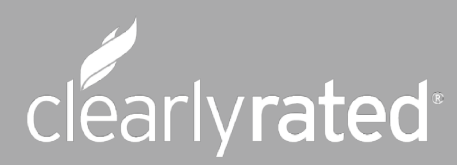

© Copyright 2019 ClearlyRated. All Rights Reserved. Net Promoter, NPS, and Net Promoter Score are trademarks of Satmetrix Systems, Inc., Bain & Company, and Fred Reichheld.